<span id="page-0-3"></span>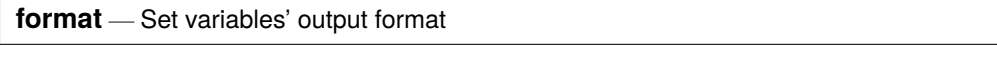

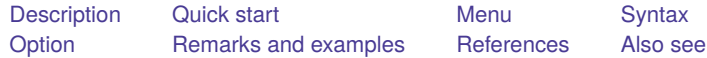

# <span id="page-0-0"></span>**Description**

format *[varlist](https://www.stata.com/manuals/u11.pdf#u11.4varnameandvarlists)* % *fmt* and format % *fmt varlist* are the same commands. They set the display format associated with the variables specified. The default formats are a function of the type of the variable:

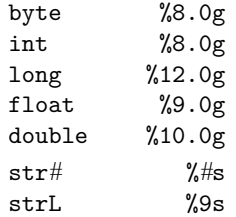

set dp sets the symbol that Stata uses to represent the decimal point. The default is period, meaning that one and a half is displayed as 1.5.

format [ *varlist* ] displays the current formats associated with the variables. format by itself lists all variables that have formats too long to be listed in their entirety by describe. format *varlist* lists the formats for the specified variables regardless of their length. format \* lists the formats for all the variables.

# <span id="page-0-1"></span>**Quick start**

Show 10-digit v1 as whole numbers with commas format v1 %15.0gc Same as above

format %15.0gc v1

Left-align string variable v2 of type str20 format v2 %-20s

Show 3-digit v3 with 1 digit after the decimal format v3 %4.1f

Left-align v4 and v5, and show with leading zeros if less than 4 digits in length format v4 v5 %-04.0f

Show v6 in Stata default date format like 19jun2014 format v6 %td

Same as above, but show v6 in a date format like 06/14/2014 format v6 %tdNN/DD/CCYY

# <span id="page-0-2"></span>**Menu**

Data > Variables Manager

# <span id="page-1-0"></span>**Syntax**

Set formats

format *[varlist](https://www.stata.com/manuals/u11.pdf#u11.4varnameandvarlists)* % *fmt*

format % *fmt [varlist](https://www.stata.com/manuals/u11.pdf#u11.4varnameandvarlists)*

Set style of decimal point

set dp  $\{$  comma | period  $\}$  | , permanently |

Display long formats

format [ *[varlist](https://www.stata.com/manuals/u11.pdf#u11.4varnameandvarlists)* ]

where % *fmt* can be a numerical, date, business calendar, or string format.

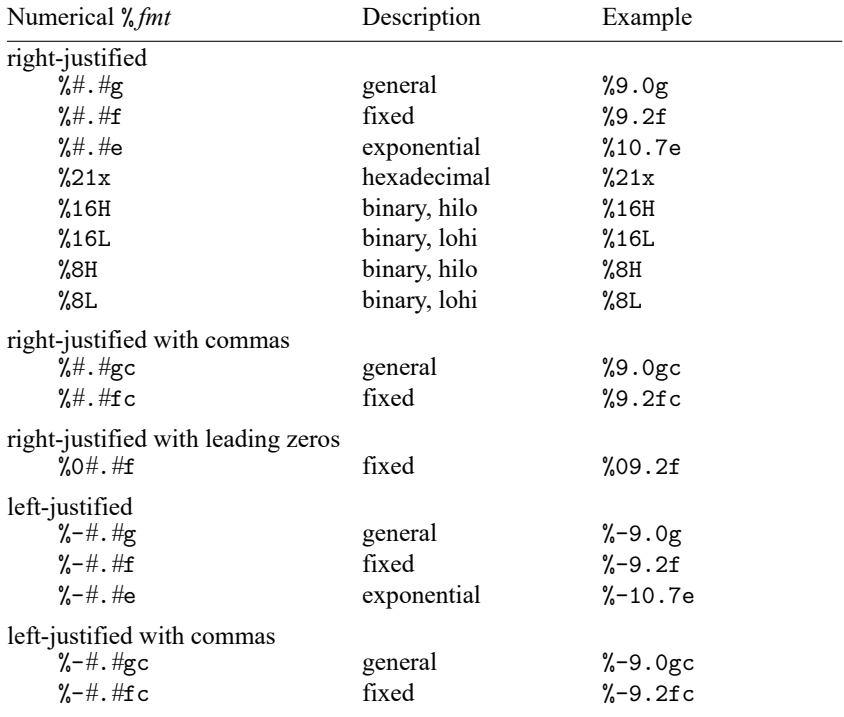

You may substitute comma  $(,)$  for period  $(.)$  in any

of the above formats to make comma the decimal point. In

%9,2fc, 1000.03 is 1.000,03. Or you can set dp comma.

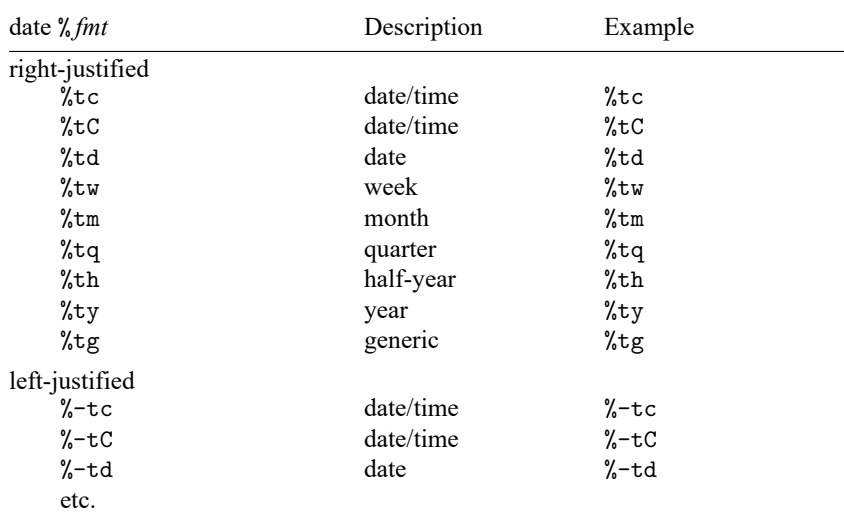

There are many variations allowed. See [D] **[Datetime display formats](https://www.stata.com/manuals/ddatetimedisplayformats.pdf#dDatetimedisplayformats)**.

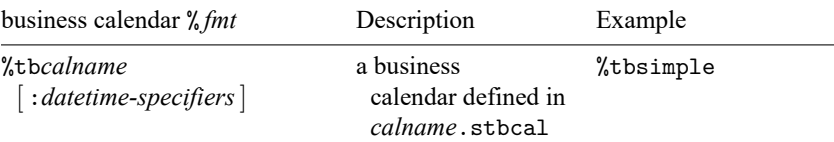

See [D] **[Datetime business calendars](https://www.stata.com/manuals/ddatetimebusinesscalendars.pdf#dDatetimebusinesscalendars)**.

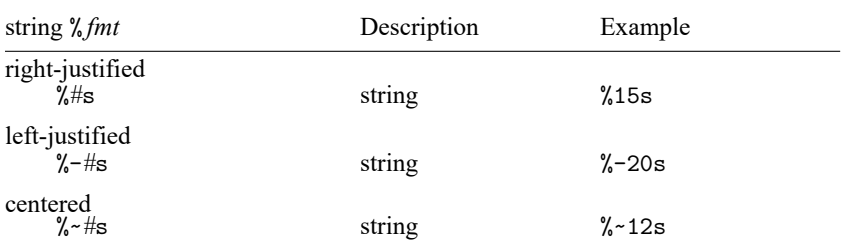

<span id="page-2-0"></span>The centered format is for use with display only.

# **Option**

permanently specifies that, in addition to making the change right now, the dp setting be remembered and become the default setting when you invoke Stata.

## <span id="page-3-0"></span>**Remarks and examples**

Remarks are presented under the following headings:

[Setting](#page-3-1) formats Setting [European](#page-7-0) formats Details of [formats](#page-9-0) The %f [format](#page-9-1) The %fc [format](#page-10-0) The %g [format](#page-10-1) The %gc [format](#page-10-2) The %e [format](#page-11-0) The %21x [format](#page-11-1) The %16H and %16L [formats](#page-11-2) The %8H and %8L [formats](#page-11-3) The %t [format](#page-12-0) The %s [format](#page-12-1) Other effects of [formats](#page-12-2) [Displaying](#page-12-3) current formats Video [example](#page-13-2)

#### <span id="page-3-1"></span>**Setting formats**

See **[**U**[\] 12.5 Formats: Controlling how data are displayed](https://www.stata.com/manuals/u12.pdf#u12.5FormatsControllinghowdataaredisplayed)** for an explanation of % *fmt*. To review: Stata's three numeric formats are denoted by a leading percent sign, %, followed by the string *w.d* (or *w,d* for European format), where *w* and *d* stand for two integers. The first integer, *w*, specifies the width of the format. The second integer, *d*, specifies the number of digits that are to follow the decimal point; *d* must be less than *w*. Finally, a character denoting the format type (e, f, or g) is appended. For example, %9.2f specifies the f format that is nine characters wide and has two digits following the decimal point. For f and g, a c may also be suffixed to indicate comma formats. Other "numeric" formats known collectively as the %t formats are used to display dates and times; see [D] **[Datetime display formats](https://www.stata.com/manuals/ddatetimedisplayformats.pdf#dDatetimedisplayformats)**. String formats are denoted by %*w*s, where *w* indicates the width of the format.

#### Example 1

We have census data by region and state on median age and population in 1980.

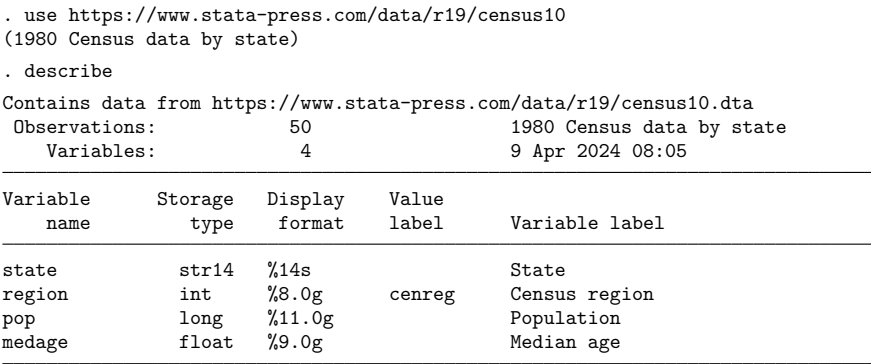

Sorted by:

. list in 1/8

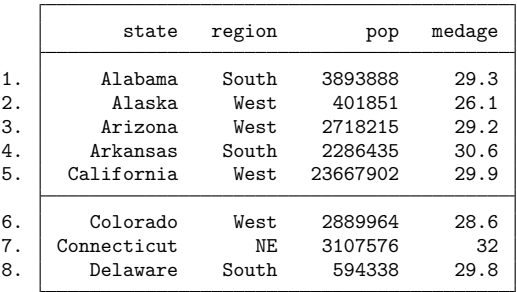

The state variable has a display format of %14s. To left-align the state data, we type

. format state %-14s

. list in 1/8

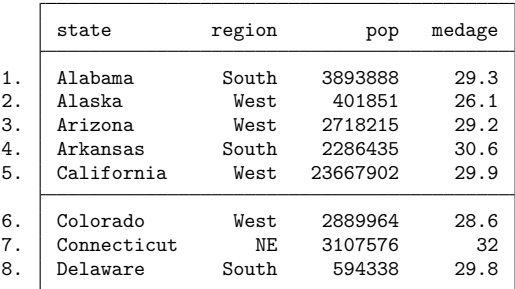

Although it seems like region is a string variable, it is really a numeric variable with an attached value label. You do the same thing to left-align a numeric variable as you do a string variable: insert a negative sign.

```
. format region %-8.0g
```
. list in 1/8

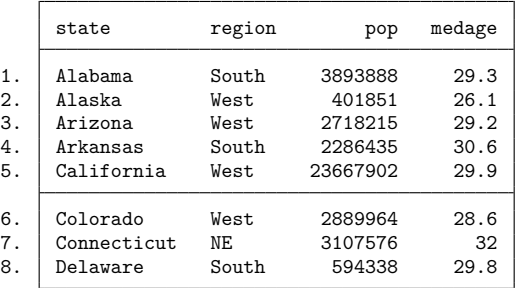

The pop variable would probably be easier to read if we inserted commas by appending a 'c':

- . format pop %11.0gc
- . list in 1/8

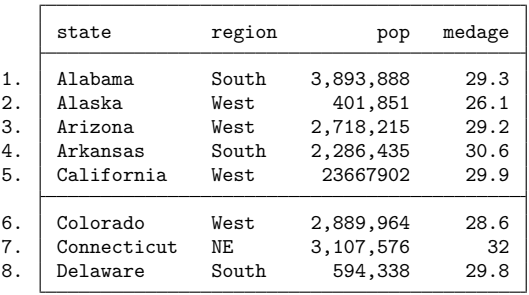

Look at the value of pop for observation 5. There are no commas. This number was too large for Stata to insert commas and still respect the current width of 11. Let's try again:

- . format pop %12.0gc
- . list in 1/8

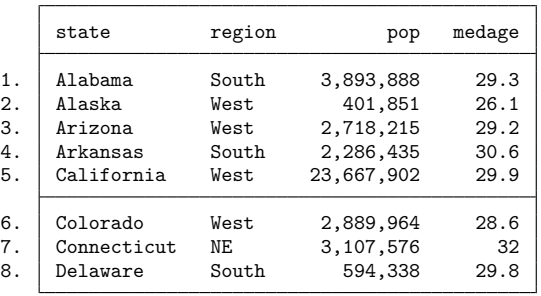

Finally, medage would look better if the decimal points were vertically aligned.

- . format medage %8.1f
- . list in 1/8

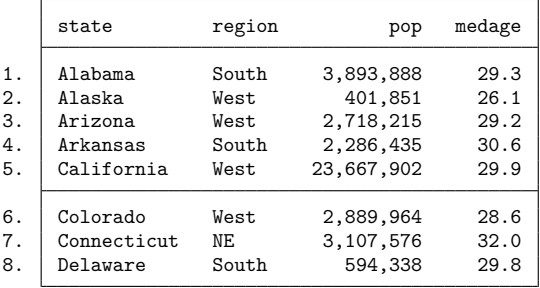

Display formats are permanently attached to variables by the format command. If we save the data, the next time we use it, state will still be formatted as %-14s, region will still be formatted as %-8.0g, etc.

### Example 2

Suppose that we have an employee identification variable, empid, and that we want to retain the leading zeros when we list our data. format has a leading-zero option that allows this.

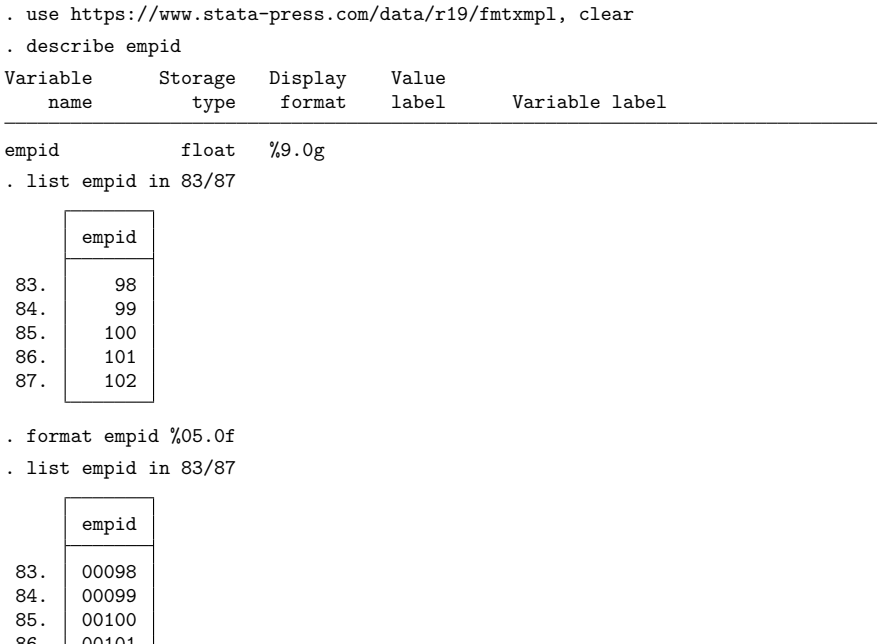

86. 00101 87. 00102

 $\triangleleft$ 

 $\Box$ 

## □ Technical note

The syntax of the format command allows *varlist* and not just one variable name. Thus you can attach the %9.2f format to the variables myvar, thisvar, and thatvar by typing

. format myvar thisvar thatvar %9.2f

### Example 3

We have employee data that includes hiredate and login and logout times. hiredate is stored as a float, but we were careful to store login and logout as doubles. We need to attach a date format to these three variables.

```
. use https://www.stata-press.com/data/r19/fmtxmpl2, clear
. format hiredate login logout
 Variable name Display format
 hiredate %9.0g
 login %10.0g
 logout %10.0g
```
- . format login logout %tcDDmonCCYY\_HH:MM:SS.ss
- . list login logout in 1/5

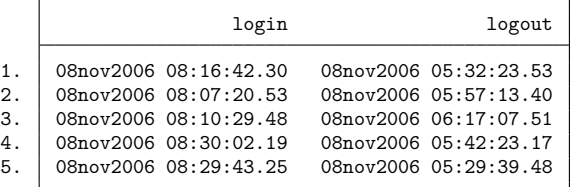

- . format hiredate %td
- . list hiredate in 1/5

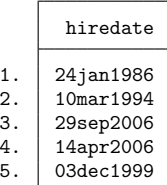

We remember that the project manager requested that hire dates be presented in the same form as they were previously.

- . format hiredate %tdDD/NN/CCYY
- . list hiredate in 1/5

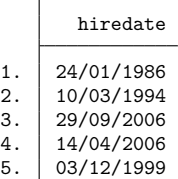

## $\triangleleft$

## <span id="page-7-0"></span>**Setting European formats**

Do you prefer that one and one half be written as 1,5 and that one thousand one and a half be written as 1.001,5? Stata will present numbers in that format if, when you set the format, you specify ',' rather than '.' as follows:

```
. use https://www.stata-press.com/data/r19/census10, clear
(1980 Census data by state)
. format pop %12,0gc
. format medage %9,2f
```
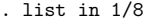

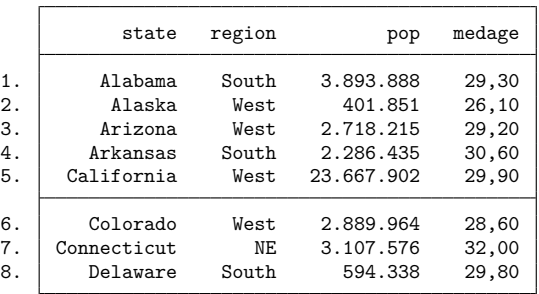

You can also leave the formats just as they were and instead type set dp comma. That tells Stata to interpret all formats as if you had typed the comma instead of the period:

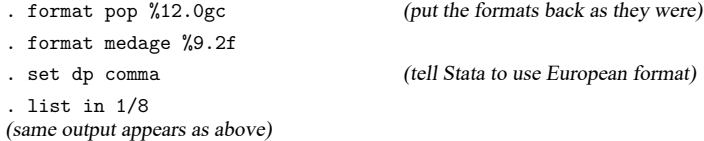

set dp comma affects all Stata output, so if you run a regression, display summary statistics, or make a table, commas will be used instead of periods in the output:

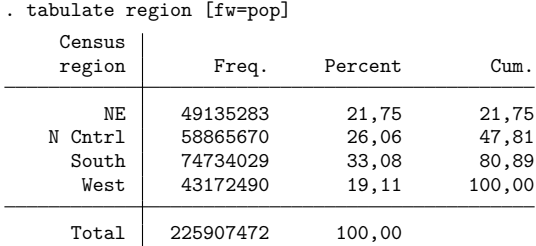

You can return to using periods by typing

. set dp period

Setting a variable's display format to European affects how the variable's values are displayed by list and in a few other places. Setting dp to comma affects every bit of Stata.

Also, set dp comma affects only how Stata displays output, not how it gets input. When you need to type one and a half, you must type 1.5 regardless of context.

#### □ Technical note

set dp comma makes drastic changes inside Stata, and we mention this because some older, userwritten programs may not be able to deal with those changes. If you are using an older, user-written program, you might set dp comma only to find that the program does not work and instead presents some sort of syntax error.

If, using any program, you get an unanticipated error, try setting dp back to period.

Even with set dp comma, you might still see some output with the decimal symbol shown as a period rather than a comma. There are two places in Stata where Stata ignores set dp comma because the features are generally used to produce what will be treated as input, and set dp comma does not affect how Stata inputs numbers. First,

```
local x = sqrt(2)
```
stores the string "1.414213562373095" in x and not "1,414213562373095", so if some program were to display 'x' as a string in the output, the period would be displayed. Most programs, however, would use 'x' in subsequent calculations or, at the least, when the time came to display what was in 'x', would display it as a number. They would code

display ... 'x' ...

and not

```
display ... "'x'" ...
```
so the output would be

... 1,4142135 ...

The other place where Stata ignores set dp comma is the string() function. If you type

```
. generate res = string(numvar)
```
new variable res will contain the string representation of numeric variable numvar, with the decimal symbol being a period, even if you have previously set dp comma. Of course, if you explicitly ask that string() use European format,

```
. generate res = string(numvar,"%9,0g")
```
<span id="page-9-0"></span>then string() honors your request; string() merely ignores the global set dp comma.

 $\Box$ 

## **Details of formats**

#### <span id="page-9-1"></span>**The %f format**

In  $\chi_W$ ,  $d\mathbf{f}$ , *w* is the total output width, including sign and decimal point, and *d* is the number of digits to appear to the right of the decimal point. The result is right-justified.

The number 5.139 in %12.2f format displays as

----+----1-- 5.14

When  $d = 0$ , the decimal point is not displayed. The number 5.14 in  $\lambda$ 12.0f format displays as

----+----1-- 5

%-*w*.*d*f works the same way, except that the output is left-justified in the field. The number 5.139 in %-12.2f displays as

----+----1-- 5.14

#### <span id="page-10-0"></span>**The %fc format**

%*w*.*d*fc works like %*w*.*d*f except that commas are inserted to make larger numbers more readable. *w* records the total width of the result, including commas.

The number 5.139 in %12.2fc format displays as

```
----+----1--
        5.14
```
The number 5203.139 in %12.2fc format displays as

```
----+----1--
    5,203.14
```
As with  $\lambda$ **f**, if  $d = 0$ , the decimal point is not displayed. The number 5203.139 in  $\lambda$ 12.0fc format displays as

----+----1-- 5,203

As with %f, a minus sign may be inserted to left justify the output. The number 5203.139 in %-12.0fc format displays as

----+----1-- 5,203

#### <span id="page-10-1"></span>**The %g format**

In %*w*.*d*g, *w* is the overall width, and *d* is usually specified as 0, which leaves up to the format the number of digits to be displayed to the right of the decimal point. If  $d \neq 0$  is specified, then not more than *d* digits will be displayed. As with %f, a minus sign may be inserted to left-justify results.

%g differs from %f in that 1) it decides how many digits to display to the right of the decimal point, and 2) it will switch to a %e format if the number is too large or too small.

The number 5.139 in %12.0g format displays as

```
----+----1--
       5.139
```
The number 5231371222.139 in %12.0g format displays as

```
----+----1--
  5231371222
```
The number 52313712223.139 displays as

```
----+----1--
5.23137e+10
```
The number 0.0000029394 displays as

----+----1-- 2.93940e-06

#### <span id="page-10-2"></span>**The %gc format**

%*w*.*d*gc is %*w*.*d*g with commas. It works in the same way as the %g and %fc formats.

#### <span id="page-11-0"></span>**The %e format**

%*w*.*d*e displays numeric values in exponential format. *w* records the width of the format. *d* records the number of digits to be shown after the decimal place. *w* should be greater than or equal to  $d+7$  or, if 3-digit exponents are expected, *d*+8.

The number 5.139 in %12.4e format is

```
----+----1--
      5.1390e+00
The number 5.139 \times 10<sup>220</sup> is
   ----+----1--
     5.1390e+220
```
#### <span id="page-11-1"></span>**The %21x format**

The %21x format is for those, typically programmers, who wish to analyze routines for numerical roundoff error. There is no better way to look at numbers than how the computer actually records them.

The number 5.139 in %21x format is

----+----1----+----2- +1.48e5604189375X+002

The number 5.125 is

----+----1----+----2- +1.4800000000000X+002

Reported is a signed, base-16 number with base-16 point, the letter X, and a signed, 3-digit base-16 integer. Call the two numbers f and e. The interpretation is  $f \times 2^e$ .

#### <span id="page-11-2"></span>**The %16H and %16L formats**

The %16H and %16L formats show the value in the IEEE floating point, double-precision form. %16H shows the value in most-significant-byte-first (hilo) form. %16L shows the number in least-significantbyte-first (lohi) form.

The number 5.139 in %16H is

```
----+----1----+-
40148e5604189375
```
The number 5.139 in %16L is

----+----1----+- 75931804568e1440

The format is sometimes used by programmers who are simultaneously studying a hexadecimal dump of a binary file.

#### <span id="page-11-3"></span>**The %8H and %8L formats**

%8H and %8L are similar to %16H and %16L but show the number in IEEE single-precision form.

The number 5.139 in %8H is

```
----+---
40a472b0
```
The number 5.139 in %8L is

----+-- b072a440

#### <span id="page-12-0"></span>**The %t format**

The %t format displays numerical variables as dates and times. See [D] **[Datetime display formats](https://www.stata.com/manuals/ddatetimedisplayformats.pdf#dDatetimedisplayformats)**.

#### <span id="page-12-1"></span>**The %s format**

The %*w*s format displays a string in a right-justified field of width *w*. %-*w*s displays the string leftjustified.

"Mary Smith" in %16s format is

----+----1----+- Mary Smith

"Mary Smith" in %-16s format is

----+----1----+- Mary Smith

Also, in some contexts, particularly display (see [P] **[display](https://www.stata.com/manuals/pdisplay.pdf#pdisplay)**), %~*w*s is allowed, which centers the string. "Mary Smith" in %~16s format is

----+----1----+- Mary Smith

## <span id="page-12-2"></span>**Other effects of formats**

You have data on the age of employees, and you type summarize age to obtain the mean and standard deviation. By default, Stata uses its default g format to provide as much precision as possible.

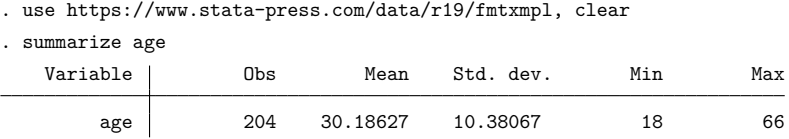

If you attach a %9.2f format to the variable and specify the format option, Stata uses that specification to format the results:

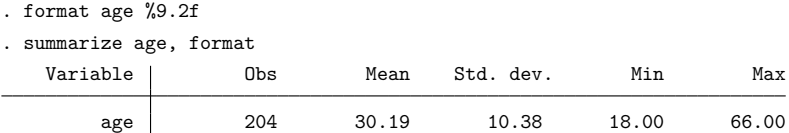

## <span id="page-12-3"></span>**Displaying current formats**

format *varlist* is not often used to display the formats associated with variables because using describe (see [D] **[describe](https://www.stata.com/manuals/ddescribe.pdf#ddescribe)**) is easier and provides more information. The exceptions are date variables. Unless you use the default %tc, %tC, . . . formats (and most people do), the format specifier itself can become very long, such as

```
. format admittime %tcDDmonCCYY_HH:MM:SS.sss
```
Such formats are too long for describe to display, so it gives up. In such cases, you can use format to display the format:

. format admittime variable name display format admittime %tcDDmonCCYY\_HH:MM:SS.sss

<span id="page-13-2"></span>Type format \* to see the formats for all the variables.

#### **Video example**

<span id="page-13-0"></span>[How to change the display format of a variable](https://www.youtube.com/watch?v=cF_pJtXWf3Y)

## **References**

Cox, N. J. 2011. [Speaking Stata: MMXI and all that: Handling Roman numerals within Stata.](https://www.stata-journal.com/article.html?article=dm0054) Stata Journal 11: 126–142.

Gould, W. W. 2011a. How to read the %21x format. The Stata Blog: Not Elsewhere Classified. [https://blog.stata.com/](https://blog.stata.com/2011/02/02/how-to-read-the-percent-21x-format/) [2011/02/02/how-to-read-the-percent-21x-format/.](https://blog.stata.com/2011/02/02/how-to-read-the-percent-21x-format/)

———. 2011b. How to read the %21x format, part 2. The Stata Blog: Not Elsewhere Classified. [https://blog.stata.com/](https://blog.stata.com/2011/02/10/how-to-read-the-percent-21x-format-part-2/) [2011/02/10/how-to-read-the-percent-21x-format-part-2/.](https://blog.stata.com/2011/02/10/how-to-read-the-percent-21x-format-part-2/)

<span id="page-13-1"></span>Linhart, J. M. 2008. [Mata Matters: Overflow, underflow and the IEEE floating-point format.](https://www.stata-journal.com/article.html?article=pr0038) Stata Journal 8: 255–268.

# **Also see**

- [D] **[Datetime business calendars](https://www.stata.com/manuals/ddatetimebusinesscalendars.pdf#dDatetimebusinesscalendars)** Business calendars
- [D] **[Datetime display formats](https://www.stata.com/manuals/ddatetimedisplayformats.pdf#dDatetimedisplayformats)** Display formats for dates and times
- [D] **[list](https://www.stata.com/manuals/dlist.pdf#dlist)** List values of variables
- [D] **[varmanage](https://www.stata.com/manuals/dvarmanage.pdf#dvarmanage)** Manage variable labels, formats, and other properties
- [P] **[display](https://www.stata.com/manuals/pdisplay.pdf#pdisplay)** Display strings and values of scalar expressions
- **[**U**[\] 12.5 Formats: Controlling how data are displayed](https://www.stata.com/manuals/u12.pdf#u12.5FormatsControllinghowdataaredisplayed)**
- **[**U**[\] 12.6 Dataset, variable, and value labels](https://www.stata.com/manuals/u12.pdf#u12.6Dataset,variable,andvaluelabels)**

Stata, Stata Press, and Mata are registered trademarks of StataCorp LLC. Stata and Stata Press are registered trademarks with the World Intellectual Property Organization of the United Nations. StataNow and NetCourseNow are trademarks of StataCorp LLC. Other brand and product names are registered trademarks or trademarks of their respective companies. Copyright © 1985–2025 StataCorp LLC, College Station, TX, USA. All rights reserved.

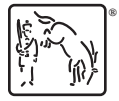

For suggested citations, see the FAQ on [citing Stata documentation.](https://www.stata.com/support/faqs/resources/citing-software-documentation-faqs/)